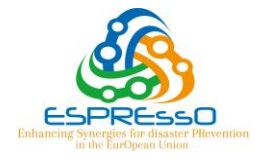

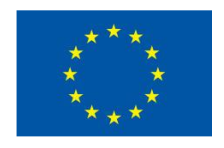

This project has received funding from the *European Union's Horizon 2020 research and innovation programme* under grant agreement No 700342.

## **Topic: DRS-10-2015: Disaster Resilience & Climate Change topic 2: Natural Hazards: Towards risk reduction science and innovation plans at national and European level**

# **Project number: 700342**

## **Project name:** *Enhancing Synergies for disaster Prevention in the EurOpean Union*

# **Project acronym: ESPREssO**

**Start date: 01/05/2016 Duration: 30 months**

**Deliverable reference number and title:**

**D 4.1 – The Action DataBase in English** 

**Version: Final**

**Due date of deliverable: 31.10.2016 Actual submission date: 13.12.2016**

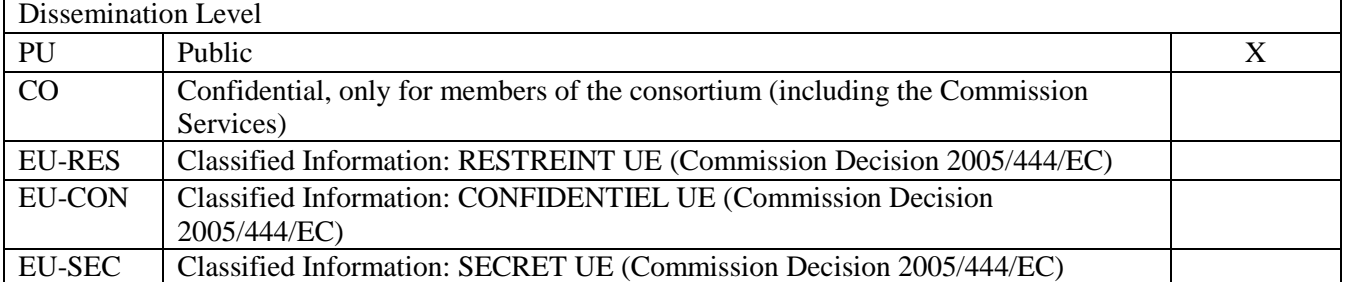

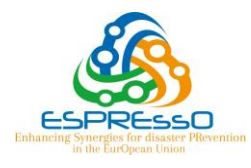

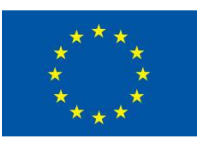

# **Note about contributors**

The following organisations contributed to the work described in this deliverable:

### **Lead partner responsible for the deliverable:**

BRGM

*Deliverable prepared by:*  Audrey Baills Susanne Ettinger Nicolas Chauvin

## **WP leader responsible for the deliverable:**

BRGM

*Deliverable reviewed by:*  Gilles Grandjean

## **Authorized by:**

AMRA: Alfonso Rossi Filangieri

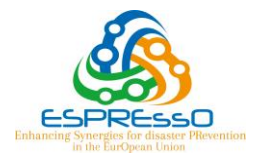

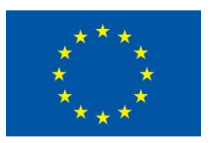

#### **ABSTRACT**

In order to identify solutions to overcome the three challenges of ESPREssO, an "action database" (ADB) with inter-related tables will be used to collect, sort and evaluate the actions. Each action discussed in the forum and the three Think Tanks will be detailed in this database. To ensure accessibility and facilitate team work, a website format was chosen which can be accessed at [http://adb-espresso.brgm.fr.](http://adb-espresso.brgm.fr/) The ADB fields include general informations on the action and the evaluation criteia. The first version of the ADB presented in this deliverable provides a generic structure to collect and evaluate different kind of actions that will arise from the stakeholder forums, the Think Tanks, the questionnaire, etc. The actual structure will require being adapted as soon as feedbacks from WP1, WP2 and WP3 are available.

*Keywords: database, web portal*

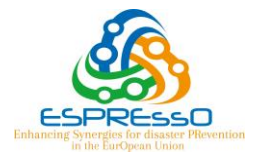

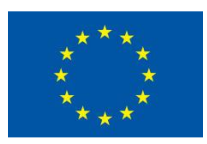

# **Acknowledgements**

The research leading to these results has received funding from the EC HORIZON2020 Programme under grant agreement n° 700342.

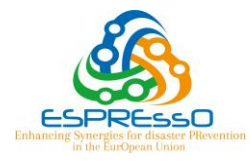

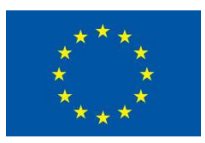

# **TABLE OF CONTENTS**

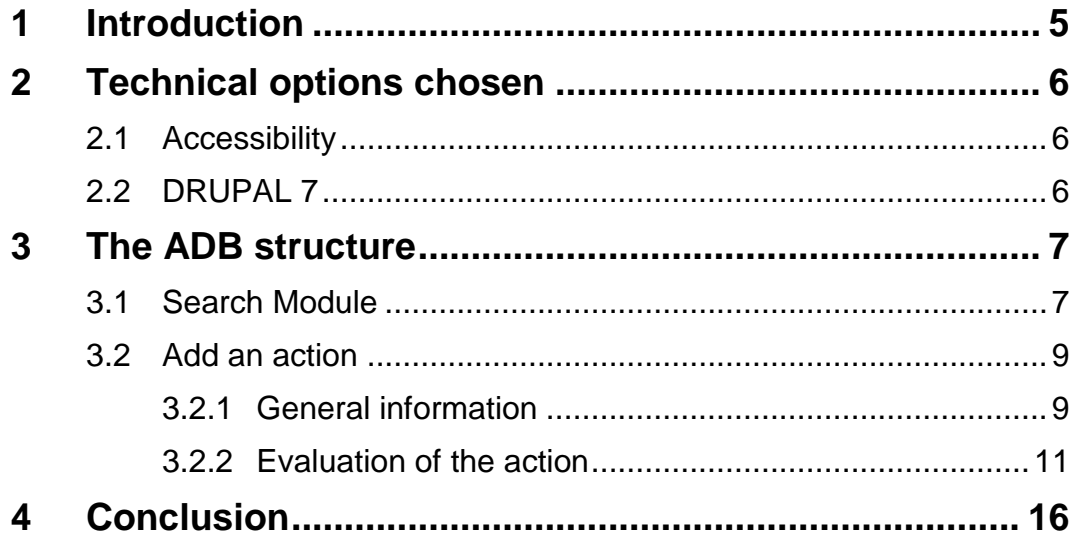

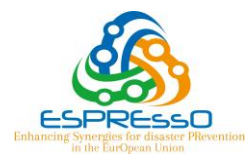

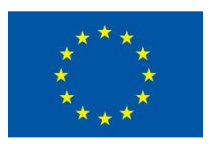

# <span id="page-5-0"></span>**1 INTRODUCTION**

In order to identify solutions to overcome the three challenges of ESPREssO, WP4 will use an "action database" (ADB) with inter-related tables. Each action discussed in the forum and the three Think Tanks will be detailed in the database and associated with at least one of the three ESPREssO challenges, and different criterias. The ADB will give the opportunity to formalise discussions during workshops and to store their content in a database. Once the information is classified using the different criteria, including the date of recording, it will be easy to know the progress state of all actions at any time. Version tracking of the databases will thus be implemented to trace evolutions during the project life. In particular, indicator analysis (origin, impact, evolution in time) will be easy to access and comment upon.

Due to early delivery date of D4.1, WP1, WP2 and WP3 couldn't provide first analysis to WP4. This first version of the ADB has thus been elaborated thanks to litterature reviews performed in WP4 and WP1, WP2 and WP3 imputs will be taken into account as soon as they are available.

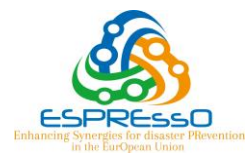

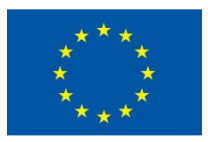

# <span id="page-6-0"></span>**2 TECHNICAL OPTIONS CHOSEN**

#### <span id="page-6-1"></span>**2.1 ACCESSIBILITY**

To ensure accessibility and to avoid simultaneous multiple versions of the ADB, it was chosen to implement it on a website: [http://adb-espresso.brgm.fr](http://adb-espresso.brgm.fr/) [\(Figure 1\)](#page-6-3). Access to the website is restricted by password identification in order to check who can create new entries. In a first time, only project members will be allowed to create new entries and to access the ADB content. Further in the project, the possibility to open the ADB to stakeholders will be discussed.

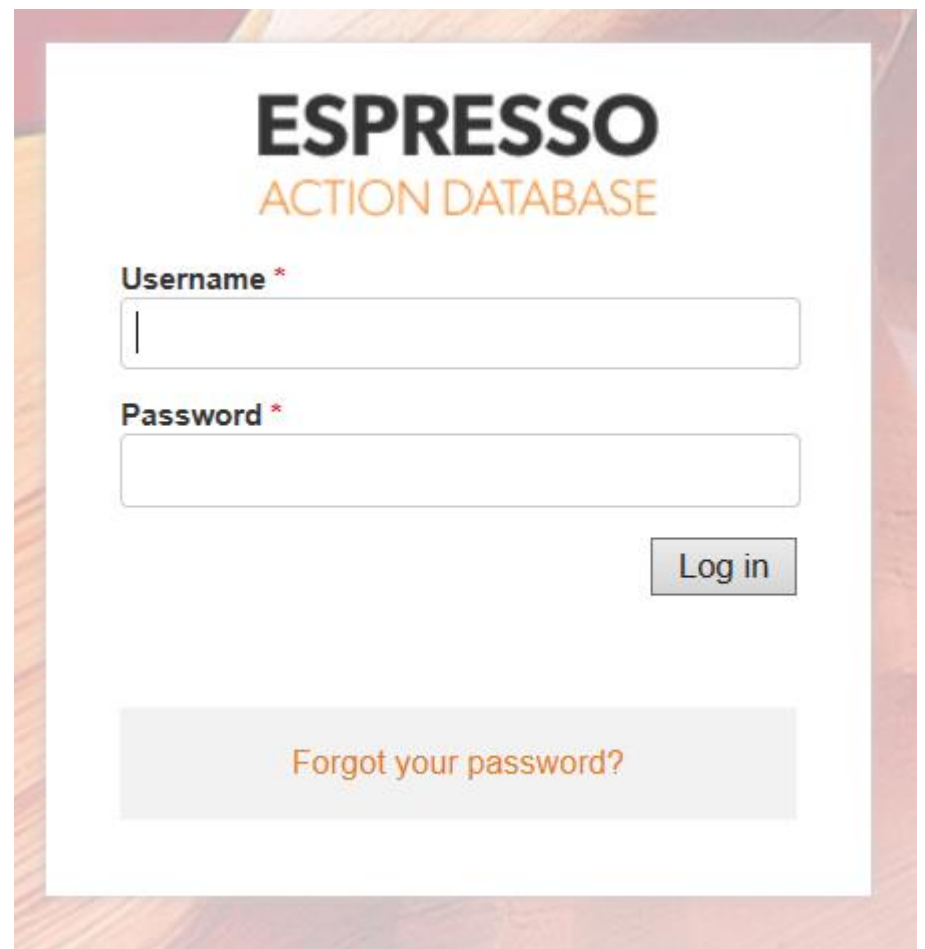

**Figure 1: Access page of the ADB [\(http://adb-espresso.brgm.fr\)](http://adb-espresso.brgm.fr/)**

#### <span id="page-6-3"></span><span id="page-6-2"></span>**2.2 DRUPAL 7**

After some discussions with IT services in BRGM, it was decided to choose Drupal 7 as the technical solution to implement the ADB. Indeed, Drupal is open-source content management software which is very flexible and modular. It will allow easy modification to the structure of the ADB to adapt the needs of the ESPREssO project all along its duration.

In addition, Drupal has a really performant search module which will be useful in ESPREssO to navigate within the ADB entries.

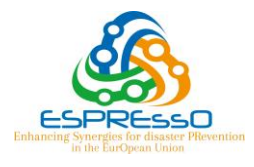

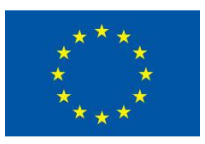

Italiano

Deutsch English Français

# <span id="page-7-0"></span>**3 THE ADB STRUCTURE**

When logged in to the ADB portal [\(Figure 2\)](#page-7-2), three actions are possible: "add an action", "consult last actions entered" and "browse through the ADB".

# **ESPRESSO**

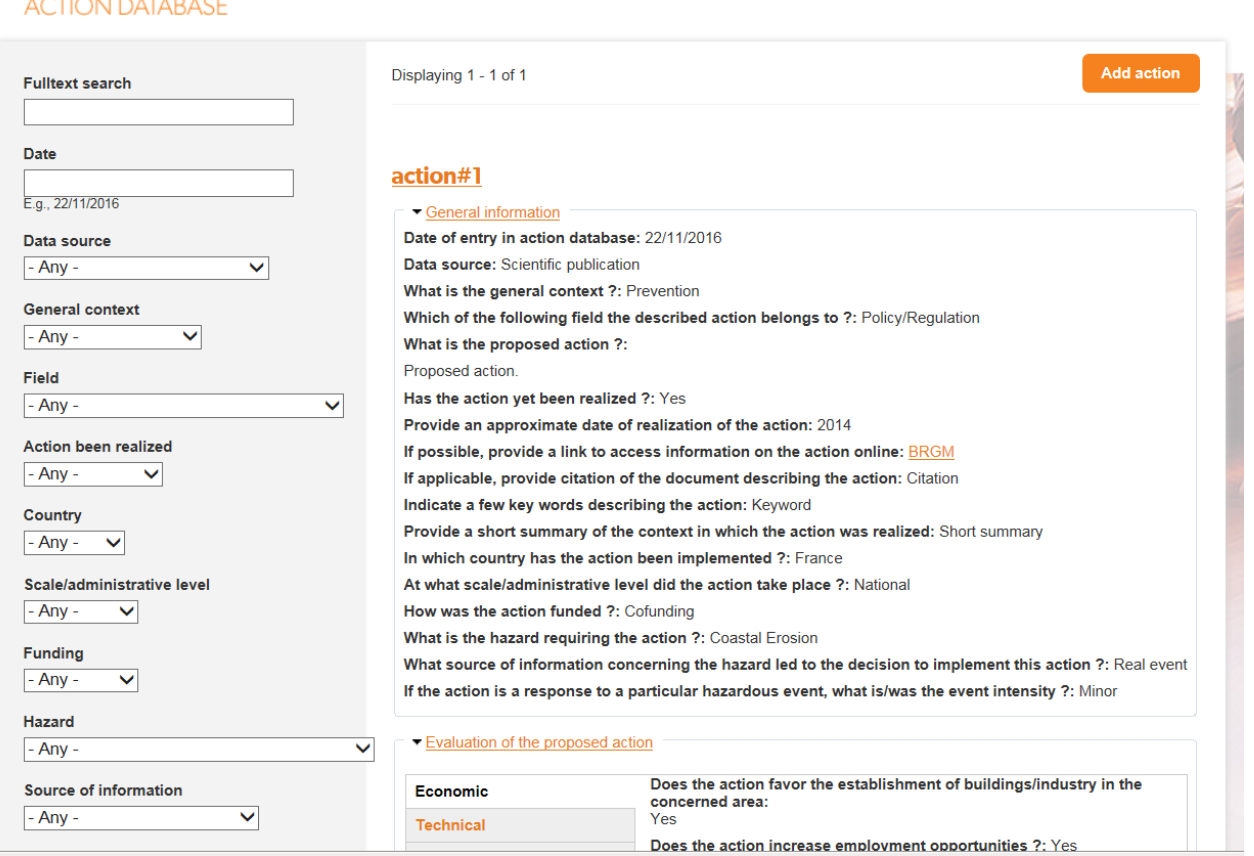

**Figure 2: Home page of the ADB portal**

## <span id="page-7-2"></span><span id="page-7-1"></span>**3.1 SEARCH MODULE**

The search module of the ADB [\(Figure 3\)](#page-8-0) allows browsing through entered actions selecting different search criteria such as the scale or the administrative level of the action, the hazard related to the action, etc.

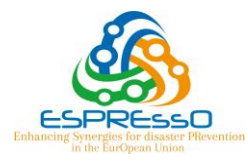

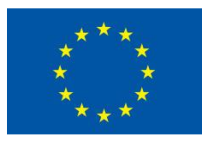

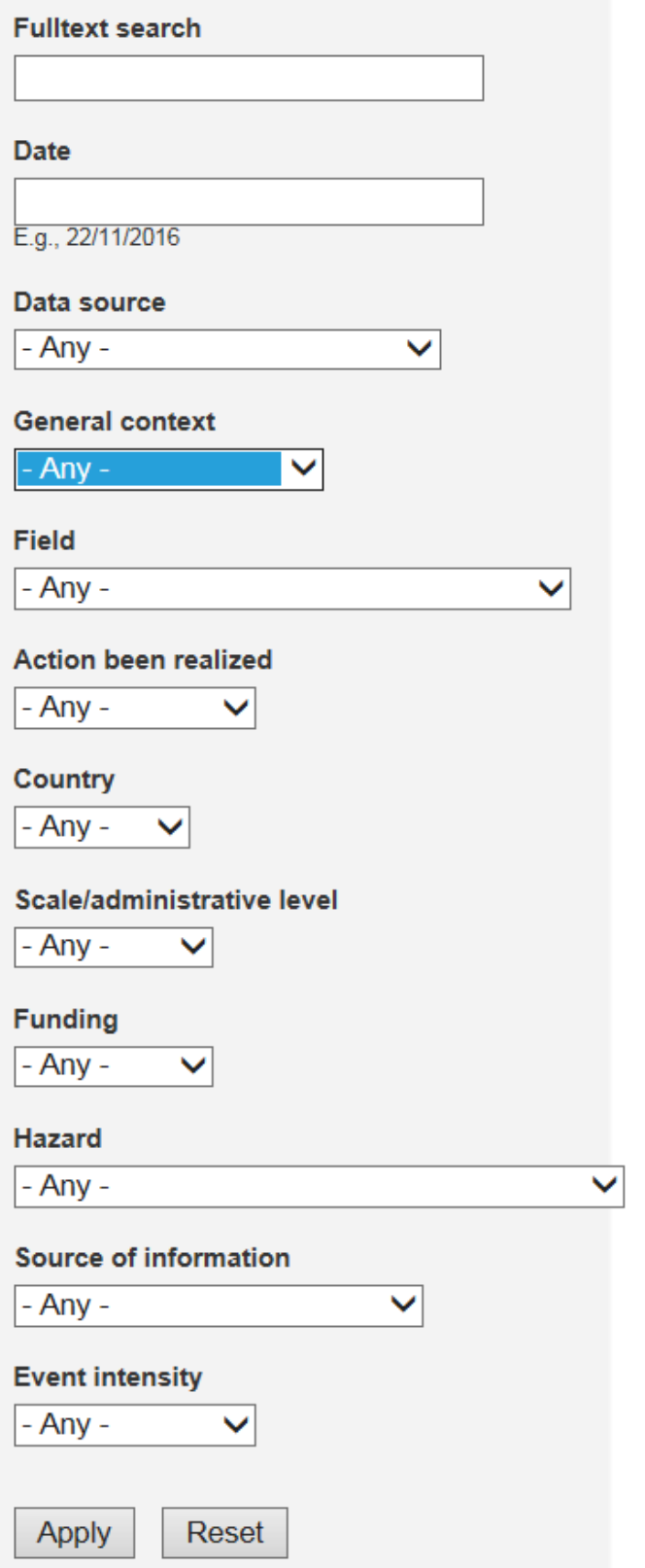

<span id="page-8-0"></span>**Figure 3: Search module of the ADB**

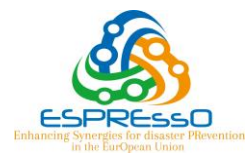

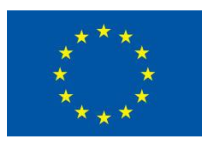

#### <span id="page-9-0"></span>**3.2 ADD AN ACTION**

The "Add an action" button is situation on the top right of your page [\(Figure 4\)](#page-9-2) and will lead you to the action page.

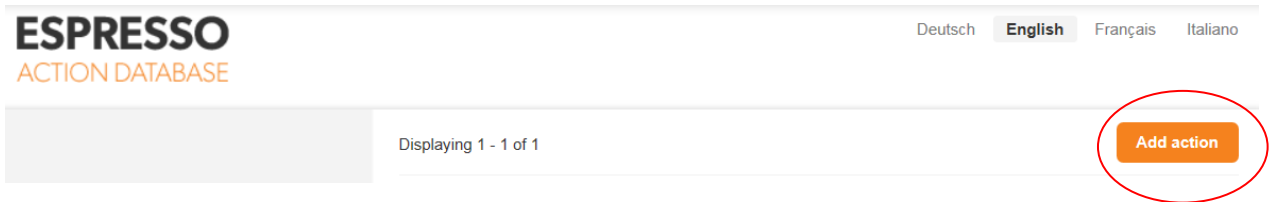

**Figure 4: "Add action" button location**

<span id="page-9-2"></span>On the action page, the ADB fields have been divided into two main categories: the general information [\(Figure 5](#page-10-0) and following section) on the action and the evaluation.

#### <span id="page-9-1"></span>**3.2.1 General information**

The general information part integrates fields of information concerning the action itself and the person who enters it in the ADB.

Identity of the person adding the action to the database:

- Name / username
- Role/Expertise/Responsibility of the person

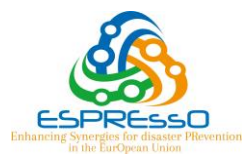

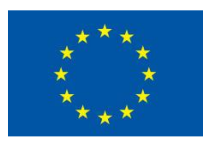

#### **v GENERAL INFORMATION**

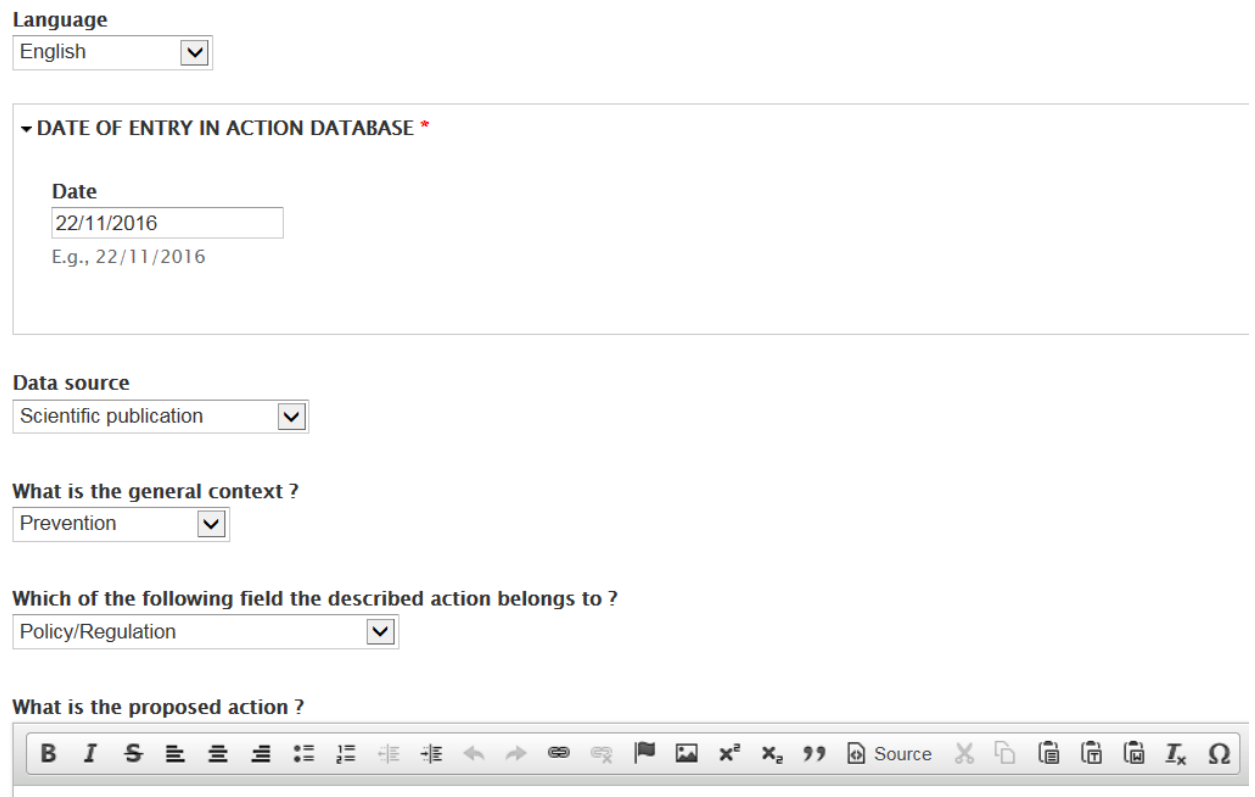

#### **Figure 5: First part of the general information panel**

<span id="page-10-0"></span>About the action:

- Date of entry in the ADB
- General context (Prevention, Mitigation, Preparedness, Crisis management, Other)
- Field (Policy/Regulation, Structural, non-structural measures, Education/Information/Communication, Research/Data acquisition, Several, Other)
- Description of the action
- State of the action (Implemented, not implemented, in process, proposal, not applicable)
- If applicable, date of realisation
- If applicable, country/ies of implementation
- Web link
- Attached file
- Key words
- Scale or administrative level of action (National, Regional, Local, Several)

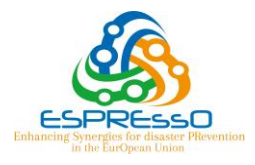

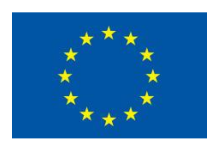

- If applicable, funding of the action (European, National, Regional, Local, Cofunding)
- Hazards addressed by the action (Multi, Earthquake, Landslide, River flood, Marine flooding due to storm or hurricanes, Tsunami, Coastal Erosion, Permafrost, Avalanche, Eruption, Forest fire, Drought, Rockfall, Windstorm, Other)
- If applicable, reason for the action implementation (Real event, Simulation exercise, Historical hazard analysis, Demand of population, Political initiative, Scientific expert judgement, Several)
- If the action is a response to a particular hazardous event, what is/was the event intensity: (Minor, Major, Extreme)

### <span id="page-11-0"></span>**3.2.2 Evaluation of the action**

To evaluate the action in the most effective way, it has been decided to integrate several criteria from economic, technical, environmental and societal points of view. It was also decided not to aggregate them in a single indicator in a systematic way in order to keep details.

Some criteria may not apply to all actions which will be entered in the ADB, this is why it will be possible to choose a "not applicable" answer, when the criteria is not appropriate to the action. Moreover, these criteria may need to be completed and adapted according to the content of the ADB.

#### *3.2.2.1 Economic criteria*

Within this category, we try to establish through 6 criteria (**[Figure 6](#page-12-0)**) if the action:

- Favours the establishment of buildings/industry in the concerned area
- Increases employment opportunities
- Contribute to maintain property prices and reduce their fluctuations
- Is associated with a high/low cost of implementation
- Is associated with a high/low cost of maintenance
- Imply potential loss for one or several stakeholders after implementation

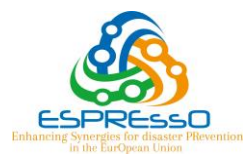

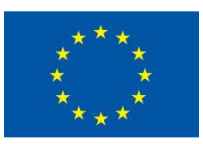

#### **EVALUATION OF THE PROPOSED ACTION**

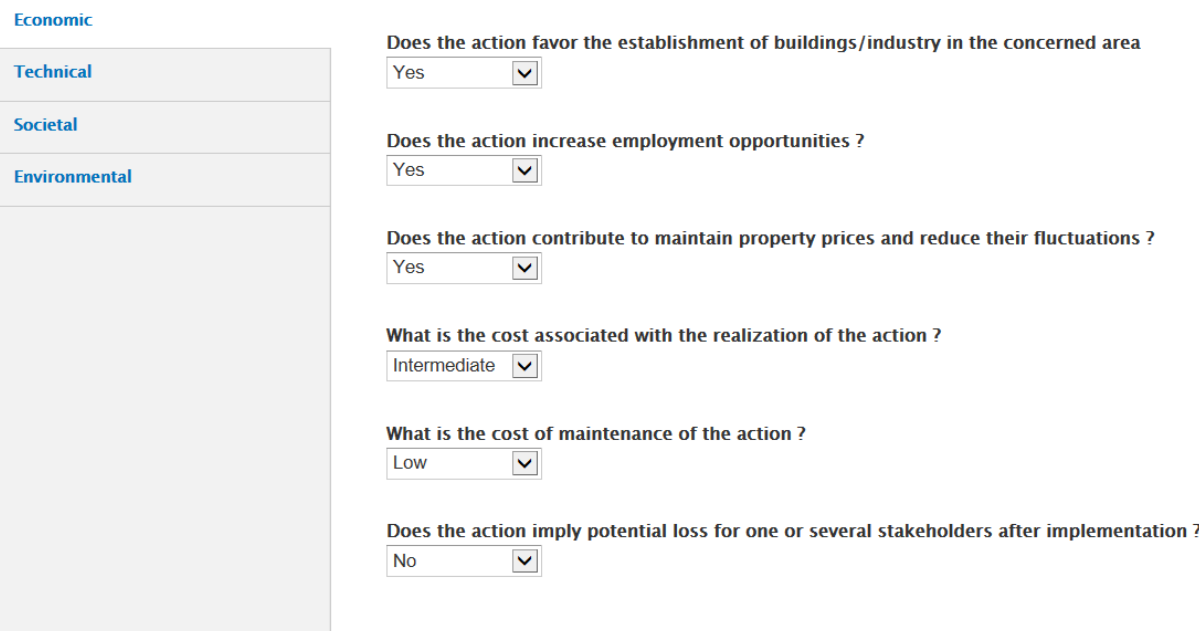

**Figure 6: Example of economic criteria evaluation**

#### <span id="page-12-0"></span>*3.2.2.2 Technical criteria*

The evaluation of the action regarding technical criteria includes 8 criteria [\(Figure 7\)](#page-13-0):

- Purpose of the action (protect: Lives, Infrastructure/Built environment, Natural reserves/parks/farmland, Several, Other)
- Time before results (Immediate, Short term, Long term, Don't know, Not applicable)
- Efficiency of the action by itself or necessity to have it combined with another action.
- Co-benefit regarding other hazards that the one(s) targeted.
- Climate change consideration
- Life-expectancy or period of validity of the action (< 10 years, < 50 years, > 50 years, Undetermined)
- Efficiency of the action in terms of risk reduction
- Degree of flexibility in terms of adjustment/reversibility of the action

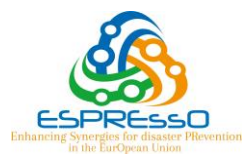

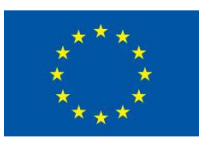

#### **EVALUATION OF THE PROPOSED ACTION**

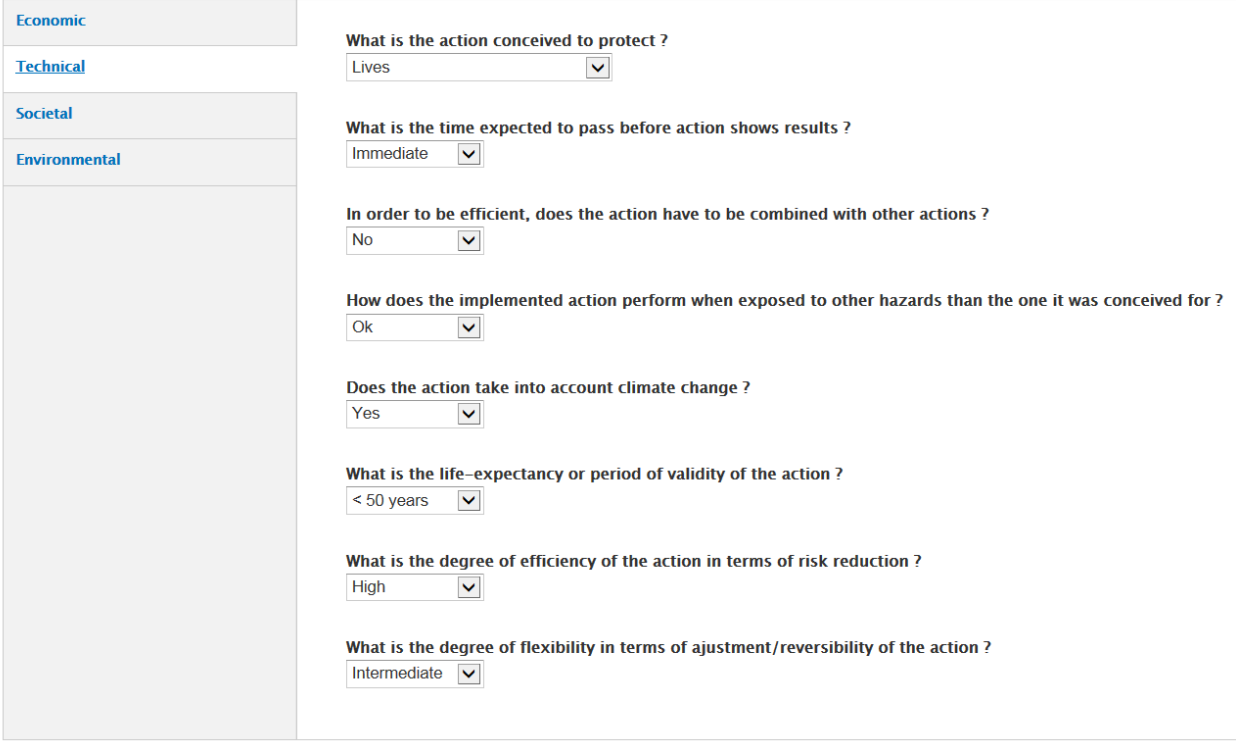

**Figure 7: Example of technical criteria evaluation**

#### <span id="page-13-0"></span>*3.2.2.3 Societal criteria*

The evaluation of the action regarding societal criteria includes 6 criteria [\(Figure 8\)](#page-14-0):

- Impact in terms of population awareness and preparedness
- Local or regional acceptance of the action
- Does the action raise potential for conflict between different groups?
- Is the local community involved in management decisions concerning the action?
- Degree of institutional commitment to realize the action
- Is local knowledge used for the conception of the action/mitigation strategies?

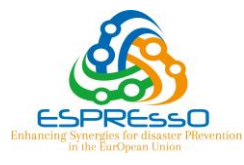

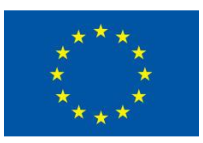

#### **VEVALUATION OF THE PROPOSED ACTION**

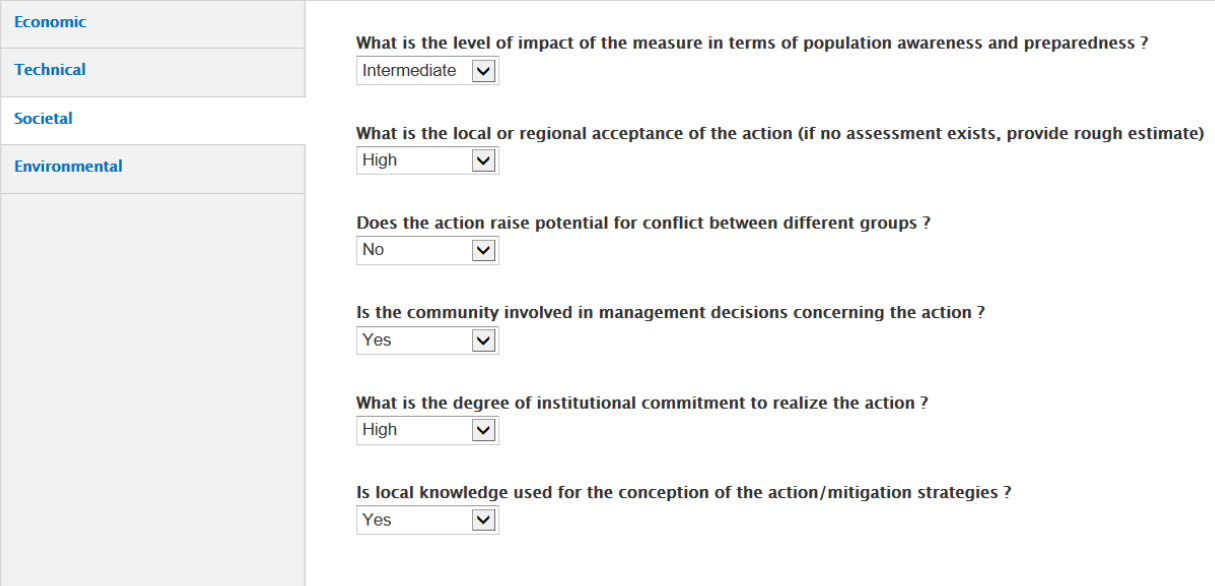

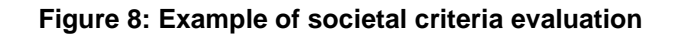

## <span id="page-14-0"></span>*3.2.2.4 Environmental criteria*

The evaluation of the action regarding societal criteria includes 5 criteria [\(Figure 9\)](#page-15-0):

- Does the action imply the reduction of land occupied by human activity?
- Does the action provoke disruption of local flora and fauna?
- Does the action generate soil erosion?
- Sustainability of the action
- Degree of landscape degradation induced by the action

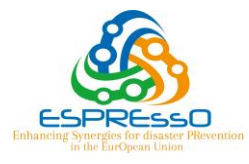

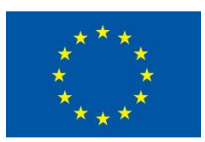

#### **v EVALUATION OF THE PROPOSED ACTION**

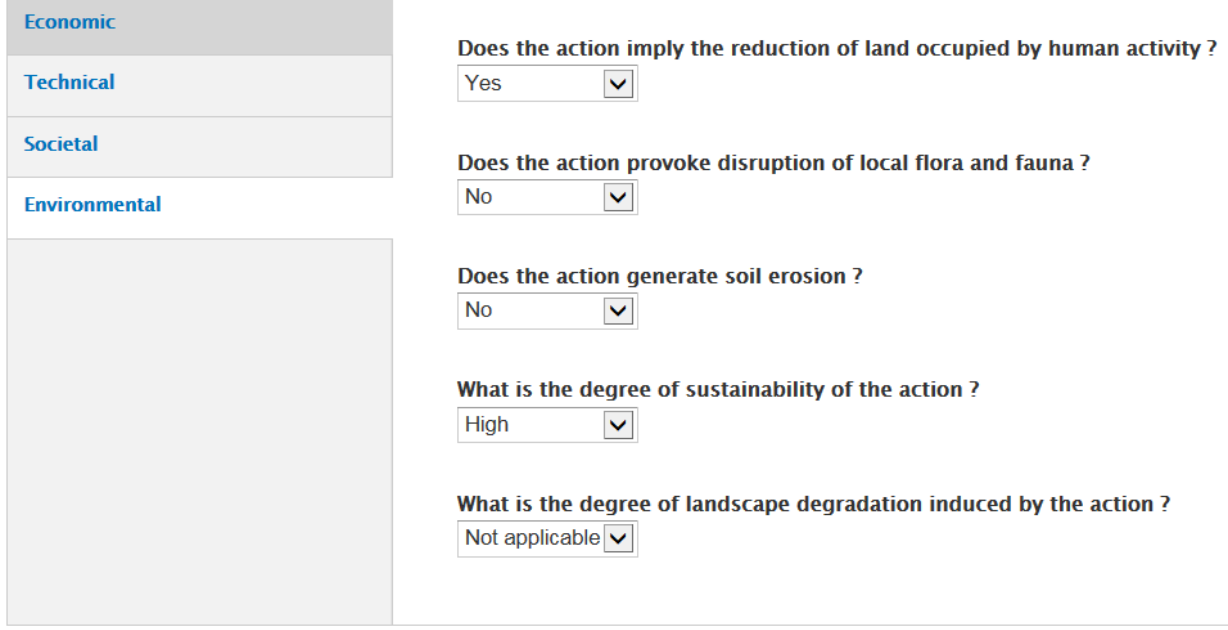

## <span id="page-15-0"></span>**Figure 9: Example of environmental criteria evaluation**

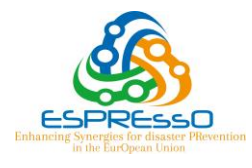

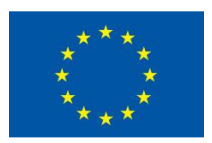

# <span id="page-16-0"></span>**4 CONCLUSION**

This first version of the ADB provides a generic structure to collect and evaluate different kind of actions that will arise from the stakeholder forums, the Think Tanks, the questionnaire, etc. The actual structure will require being adapted as soon as feedbacks from WP1, WP2 and WP3 are available. Thus the ADB will offer the most adapted structure to the material collected during the ESPREssO project.